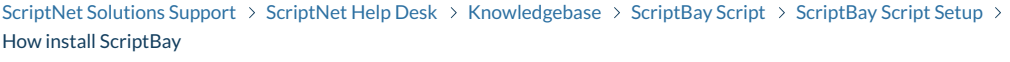

**Q** Search for articles

### **How install ScriptBay**

**How Start**

Sign Up

ebay partner network

 $US \vee$  $Q \equiv$ 

# **Welcome to the** eBay Partner **Network**

Earn money by driving traffic and prompting sales across one of the world's largest and most diverse marketplaces.

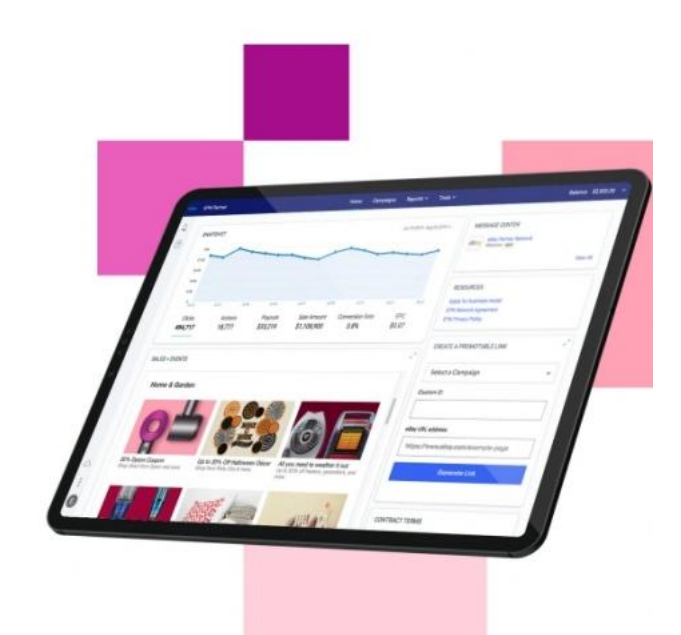

## **Why eBay Partner Network?**

SNEAK A PEEK!

**The script to work properly, it requires 1 mandatory ID that are in your eBay© affiliate [account.](https://partnernetwork.ebay.com/)**

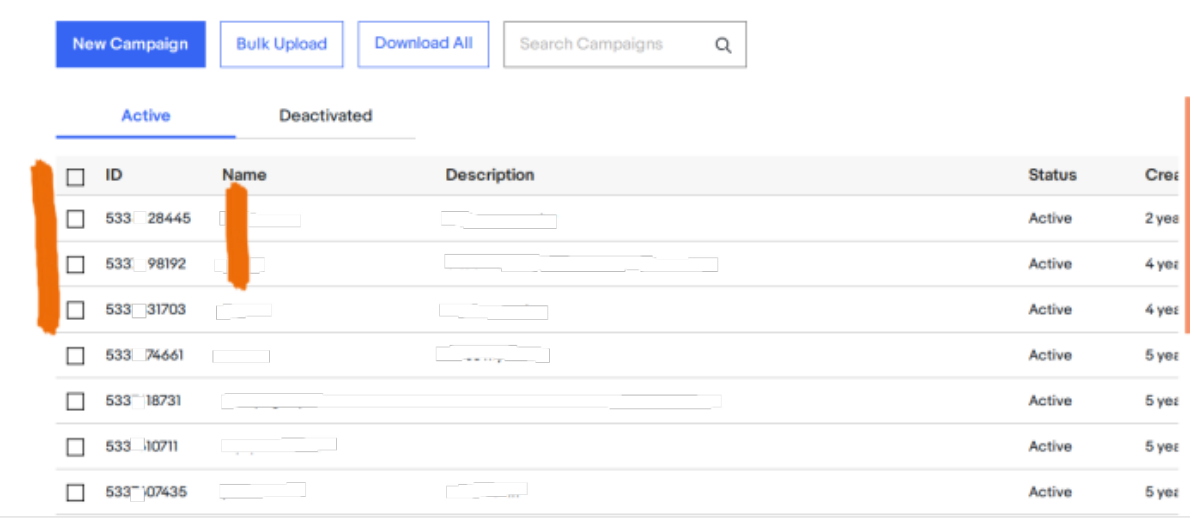

Copy and paste your personal affiliate ID in the file INCLUDE / CONFIGURATION.php

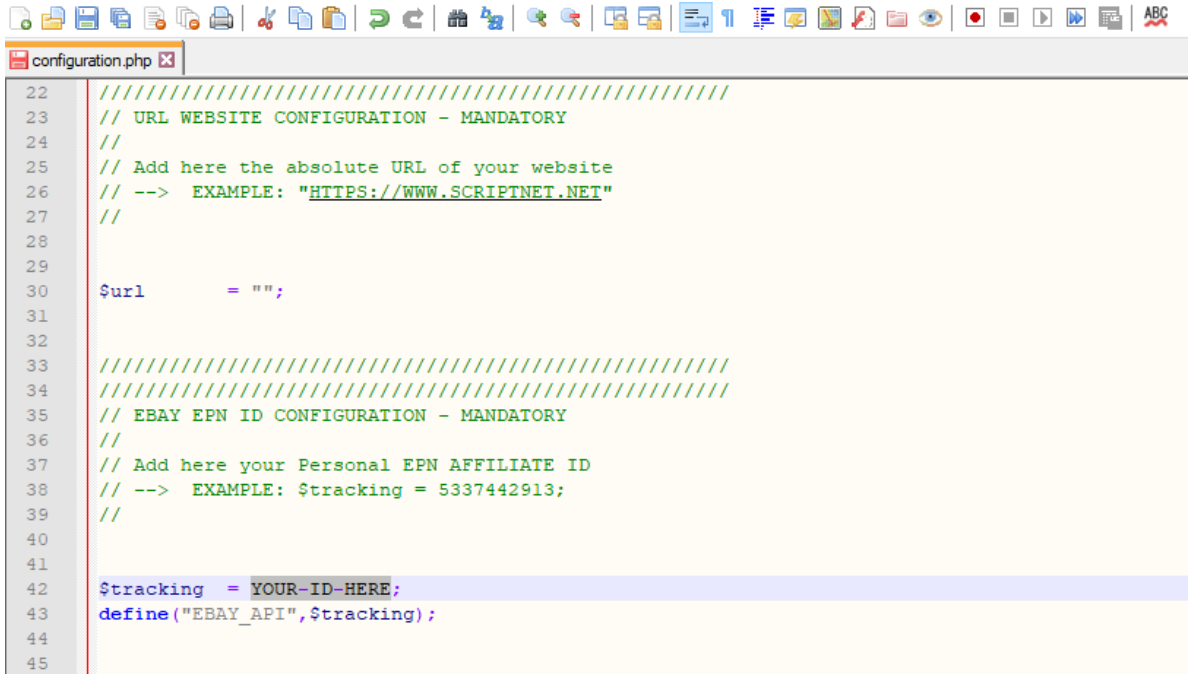

After that, just **add your other informations** commented ON THE CODE.

Last step: Choose your default KEYWORDS; you you can add a virtually unlimited number of keys, but remember, It results in a **decrease of the speed of loading because they are imported much more data.**

```
46^{\circ}47
48
    // DEFAULT SEARCH ITEM CONFIGURATION - MANDATORY
49
    \overline{11}50
    // Add here the default Keywords, for display Items
51// --> EXAMPLE: $keyarr = array("PASTA MAKER", "RECIPES EBOOK");
52\overline{11}53
54
55
               = array("mustang", "shelby GT", "ford mustang");
     $keyarr
56
57
```
**Done! Upload all the files on the folder "SCRIPTBAY" into your Web Root. Got it? Great! ScriptBay is now ready to amaze Your Users!**

#### **Questions and Awnsers**

#### **HOW TO SHOW A LIST OF OBJECTS OF A SPECIFIC EBAY SELLER**

ScriptBay allows you to display a list of objects of a specific Seller every time the page is loaded. You must enter a default keywords (if the Seller sells glasses, insert the key glasses), and add **the ID of the Seller**.

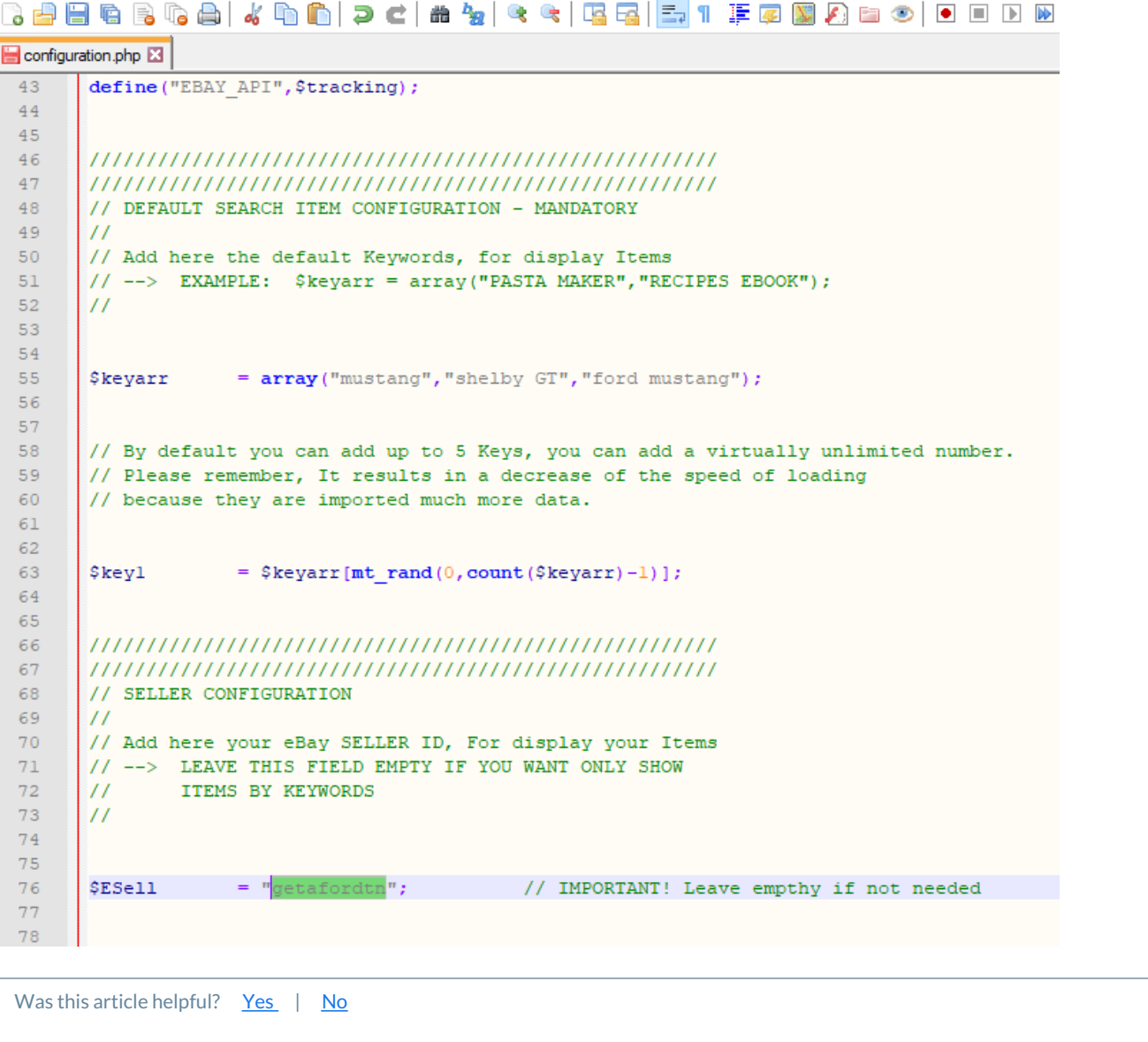

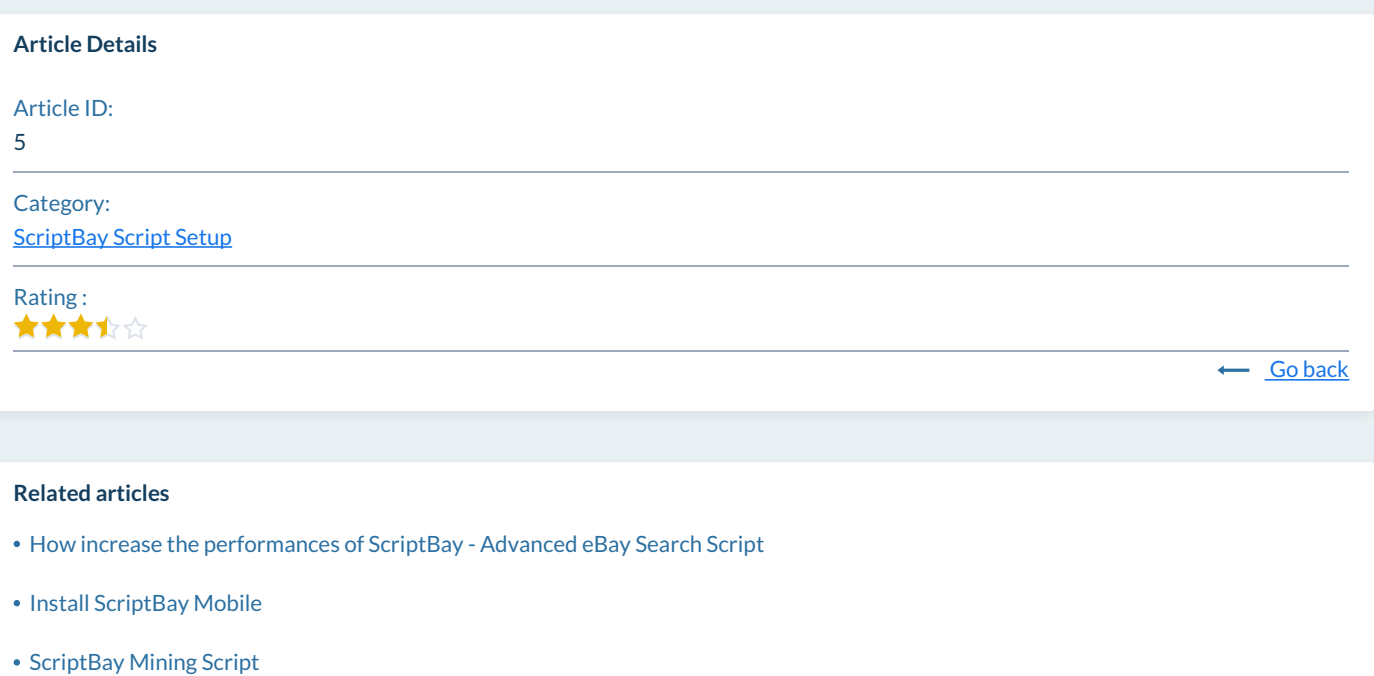

#### [MyIPFS](https://support.scriptnet.net/knowledgebase.php?article=19) Script fast Setup

Powered by Help Desk [Software](https://www.hesk.com) **HESK** More IT firepower? Try [SysAid](https://www.sysaid.com/?utm_source=Hesk&utm_medium=cpc&utm_campaign=HeskProduct_To_HP)

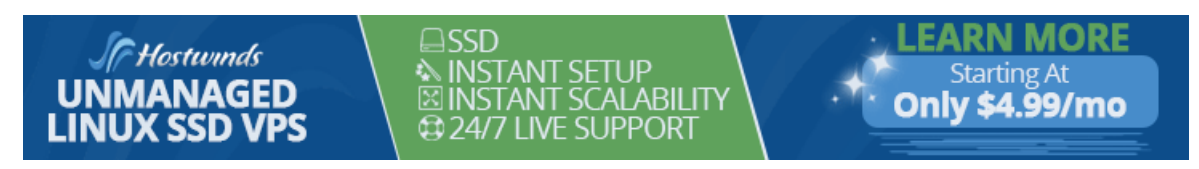